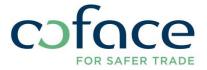

CofaNet
Policy Master

/ CofaNet Cash Master

**STARTUP GUIDE** 

### / Startup Guide CofaNet Policy Master

### This user guide aims to help you achieving your first steps in CofaNet Policy Master as easily as possible.

CofaNet Policy Master requires to know the customer/debtor references registered in your accounting system, to match your real outstanding - calculated from your invoice files - with either the amount granted by us in CofaNet, or with the Discretionary Zone amount allowed according to your contract's details.

The customer reference is also used to exclude specific customers from CofaNet Policy Master (because for example they are out of the scope of your contract).

Enabling Policy Master to calculateyour real outstanding accurately, requires you to be able to extract from your accounting system your invoicing data, as well as outstanding data calculated through the reconciliation of payments you have received (and/or credit note(s) you have issued) with the related invoices issued to your customer.

#### 1. Identification of all your clients

Registering your clients in CofaNet Essentials with the customer reference of your accounting system is mandatory in order to match in CofaNet Policy Master your outstanding with Coface guarantees.

For each client, your bookkeeping reference has to be added in the "Customer reference" field of CofaNet Essentials.

- Customers with a credit limit, @rating limit or an Express Credit Limit
  - If your portfolio is composed by a limited number of customers, you have the possibility to do this step directly in CofaNet Essentials, via the "update your user fields" screen. The customer references must be handled before the set-up of CofaNet Policy Master, and added to new customers in their request for cover.

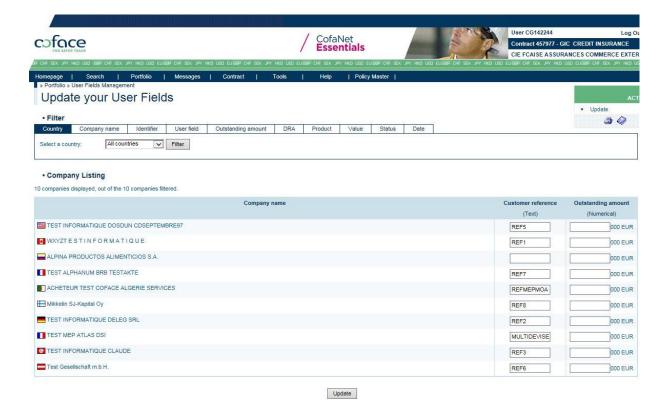

In case of a large number of customers, we can run a bulk import for you. To do so, you should export your portfolio from CofaNet Essentials, and send it to your account manager, after having added your internal references (customer references from your accounting system).

#### • Customers in Discretionary Zone

To integrate these customers into your dashboard, they must necessarily be recognized in the CofaNet Policy Master tool by filling out a dedicated file that will be provided by your account manager. Otherwise, an invoice related to these customers won't be recognized by the system, and will be rejected during the upload files step: they won't benefit from the outstanding and Notification of Overdue Account assessments, nor from the Turnover Declaration preparation.

#### Customers out of the scope of the contract

To manage properly these customers in CofaNet Policy Master, it is recommended to fill-out a dedicated file that will be provided by your account manager. Otherwise, during each import files step these references will be rejected as "unknown" by CofaNet Policy Master. It will impeed the management of the "real" rejection, generated for functional reasons.

#### Focus on customer references management :

You may have for some customers a legal entity linked to several customer references in your bookkeeping system.

CofaNet Policy Master manages main and sub references for each of these buyers/customers.

The "customer reference" field set-up in CofaNet Essentials, and the same field in CofaNet Policy Master for customers "in discretionary zone" or out of the scope of the contract, are considered as the main references.

Each legal entity will have only one main reference but you will be able to add sub references related to it.

During the set-up of your contract, your account manager will propose you to manage the full list of main and sub references to initiate the contract, and then you will be able to add further sub references on your own.

#### 2. Files expected

The CofaNet Policy Master expects the frequent and regular upload of two types of files:

The new invoices file: it represents your commercial activity. This file should contain all invoices issued since your last import, as well as the issued credit notes, reconciled with the proper invoice (linked with the corresponding invoice in your system).

The expected data for this file are the following:

| Customer reference | Invoice<br>reference | Credit<br>Note<br>reference<br>(1) | Invoice date | Invoice<br>issued date | Amount<br>tax<br>excluded | Amount<br>tax<br>included | Currency |
|--------------------|----------------------|------------------------------------|--------------|------------------------|---------------------------|---------------------------|----------|
| 301                | AYR2015090           |                                    | 10/04/2015   | 09/07/2015             | 8905                      | 8905                      | EUR      |
| 301                | AYR2015090           | 1000017                            | 10/04/2015   | 09/07/2015             | -137                      | -137                      | EUR      |

(1) The credit note reference from your bookkeeping system has to be inserted in this column. This information allows the system to calculate the real outstanding and the appropriate turnover declaration.

The 1<sup>st</sup> "new invoices" file uploaded should contain all invoices and credit notes:

- o issued and still due since the inception date of the credit insurance contract,
- issued during the 1<sup>st</sup> turnover declaration period which will be taken into account in CofaNet Policy Master (already paid or not)

The following uploads should content all new invoices and credit notes issued since the last upload

The "due invoices" file: it represents your real outstanding. This file should contain all invoices still due by your buyers/customers. The missing invoices will be considered by CofaNet Policy Master as paid. If due invoices are uploaded without their prior upload in the "new invoices" file, the related lines will be rejected during the load of the due invoices file.

The expected data for this file are the following:

| Customer reference | Invoice<br>reference | Invoice date | Amount tax<br>excluded* | Amount tax<br>included | Currency* |
|--------------------|----------------------|--------------|-------------------------|------------------------|-----------|
| 301                | AYR2015090           | 10/04/2015   | 8768 (2)                | 8768                   | EUR       |

<sup>\*</sup> Not mandatory

#### (2) 8768=8905 invoiced -137 credited

The 1<sup>st</sup> due invoices file uploaded and the followings should contain all the due invoices in your bookkeeping system.

#### 3. Contract set up

For the first import, Coface undertakes to integrate your files into your CofaNet Policy Master account :

- "Main and sub references" file
- "Customers in discretionary zone" file
- "Customers out of the scope of the contract" file
- "New invoices" file
- "Due invoices" file

For this, you should send back thesefiles, in strict accordance with the defined expected content, and in the standard csv format you will use for the next uploads.

If we find any irregularities (duplicated client reference, issue date after the due date, amount without taxes greater than the amount with taxes, etc. ....), your account manager will send the files back to you by e-mail, with her/his recommendations.

#### 4. Implementation of CofaNet Policy Master tool

Once everything is ready, your account manager will send an email telling you that CofaNet Policy Master is ready for use.

Upon receipt of this message, when connecting to CofaNet Essentials as usual, you will be redirected to the following screen, enabling you to select between CofaNet Essentials and CofaNet Policy Master.

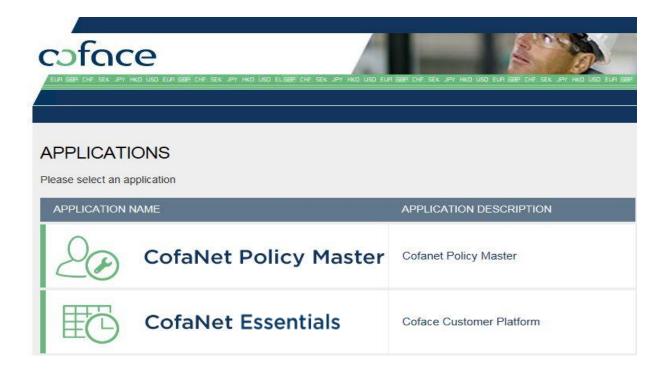

Then, by selecting CofaNet Policy Master, you will be redirected to the tool's Homepage.

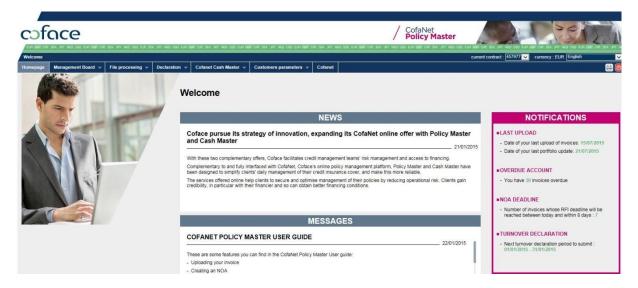

If you opted for CofaNet Cash Master option, you will have access to it via the dedicated Menu "CofaNet Cash Master".

Now you are ready to upload invoices and due invoices files by following the procedure defined in the User Guide.

The more often you upload the files the more up to date your assessment will be.

The frequency of your uploads should take into account your invoicing frequency, and the frequency of your reconciliation of payments and credit notes with invoices. We recommend you a weekly upload of invoices or at least a monthly frequency.

For any further questions about this offer, you can contact your Account Manager or our Customer Relations Service (phone: xxx or xxx@coface.com).

## / CofaNet Policy Master

# / CofaNet Cash Master

www.coface.fr
1, PLACE COSTES ET BELLONTE
92270 BOIS-COLOMBES - FRANCE
POSTAL ADDRESS:
CS 20003 - 92276 BOIS COLOMBES CEDEX
S.A. AU CAPITAL DE 26.243.054 EUROS
R.C.S. NANTERRE 39957006

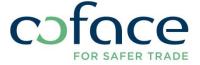